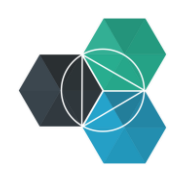

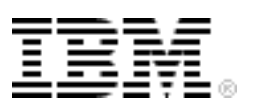

# **Getting Started with IBM Bluemix Hands-On Workshop**

**Exercise 3b: Deploy and Update the Application by Using the CLI**

# **Deploy and then update the application by using the CLI**

In this exercise, you use the cf command-line interface (CLI) to work with Bluemix. You use this tool in a terminal or command window on your workstation.

Use the same sample application that was used in exercise 3a.

1. Click **Start Coding** and then click **Download Starter Code**.

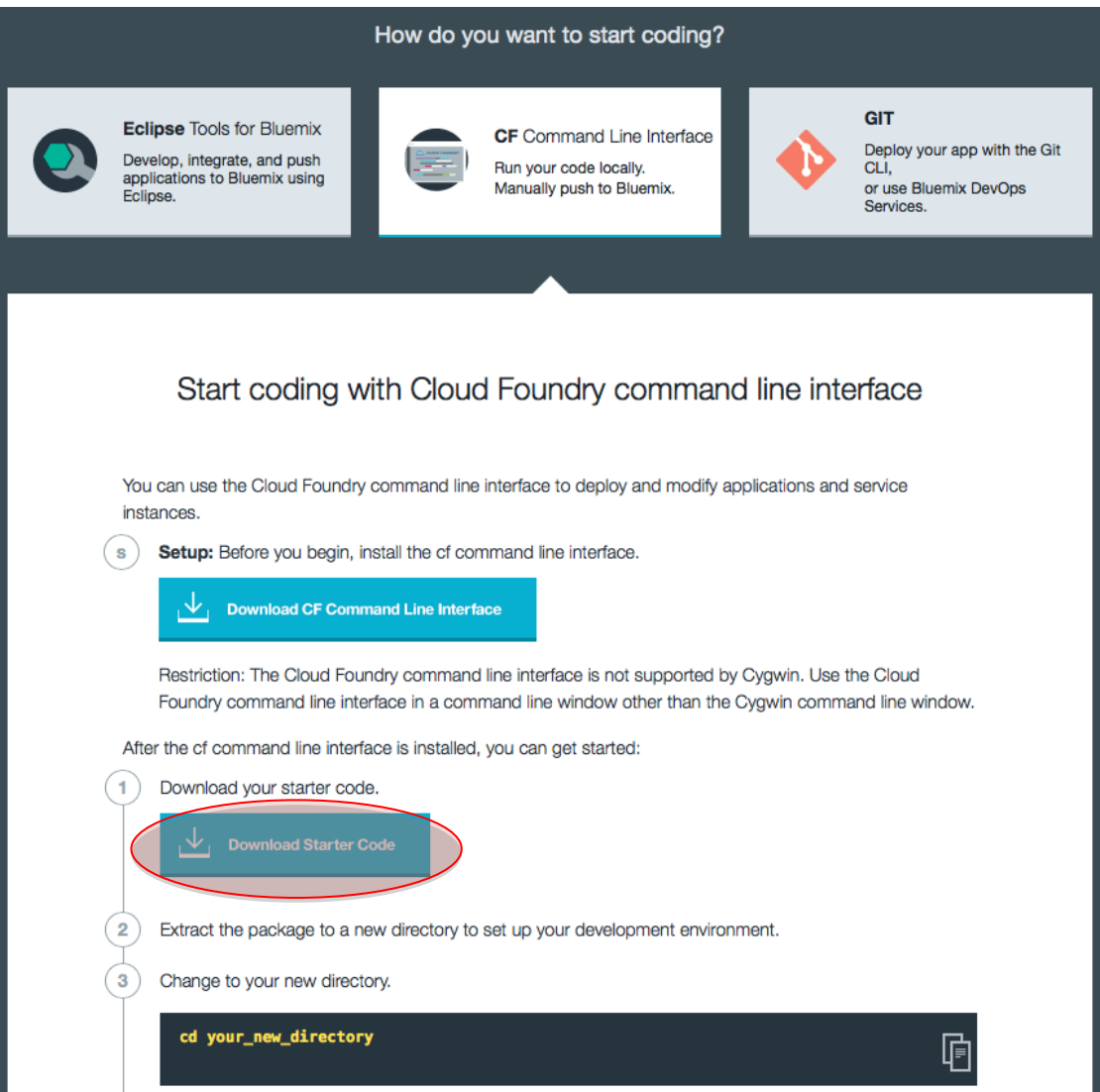

- 2. After the starter package is downloaded, move it to a directory on your workstation where you want to work, such as the Bluemix directory in your Documents folder.
- 3. Extract the package by double-clicking or right-clicking and click **Extract** or **Unarchive**. Do *not* delete the .zip file: you will need it in Exercise 3c.
- 4. Delete the deployed application so that you can deploy it from the command line. Click the **Overview** page for the application, click the gear wheel in the application, and then click **Delete App**.

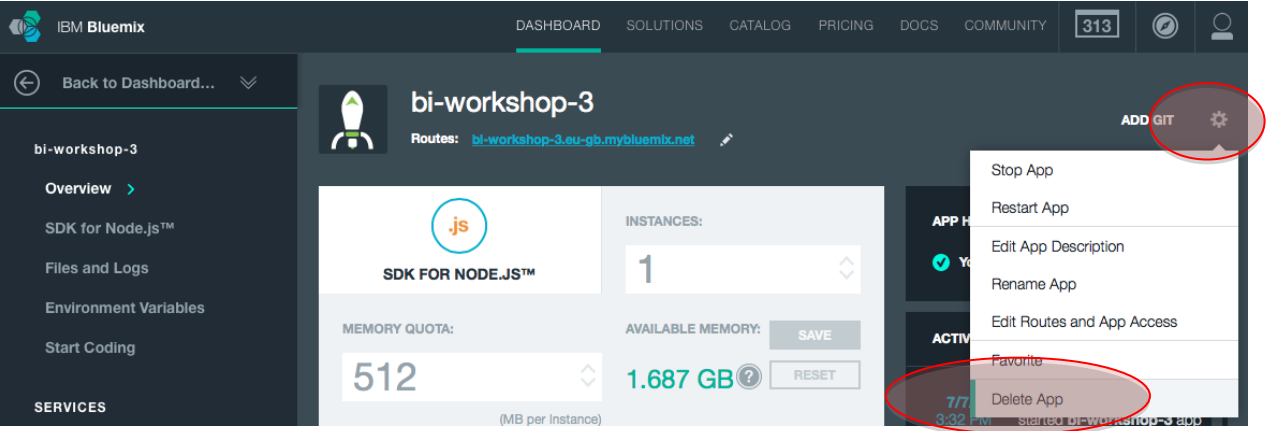

5. Delete the service and the route with the application by selecting the checkbox in the **Services** tab and the **Routes** tab:

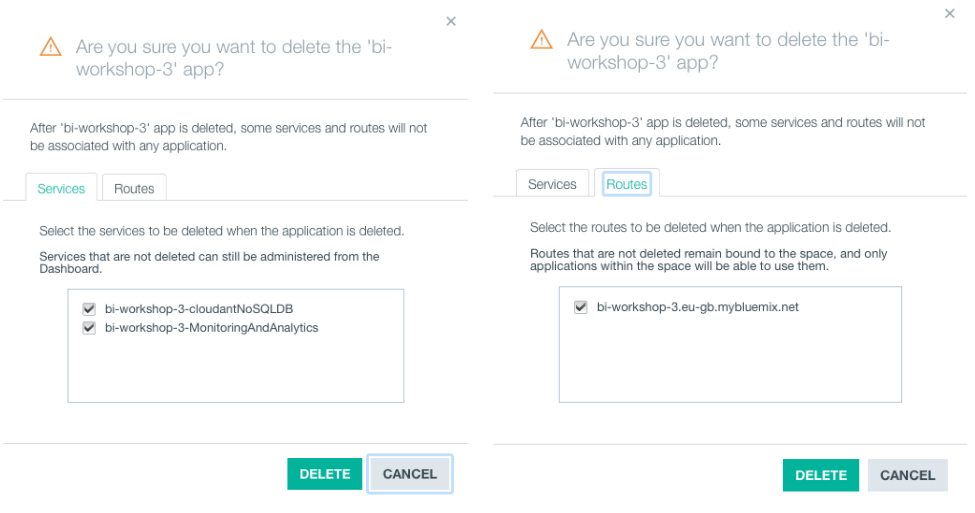

- 6. Click **OK** to delete the application.
- 7. Open a command or terminal window and change the directory to the location where you extracted the downloaded sample application. (The file package.json should be in your current directory.)
- 8. Log in to Bluemix by issuing one of the following commands. Use the same region that you used in the Bluemix web UI:

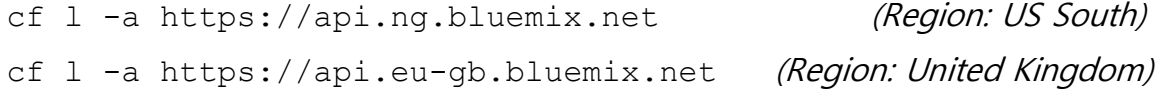

- 9. Enter the email and password that you used to log in to the Bluemix web UI. If prompted, select the organization and space that you want to work in.
- 10.Before you deploy the application, deploy a Cloudant database. View the available services by running this command:

cf marketplace

### 11.In the list of services, find the cloudantNoSQLDB service.

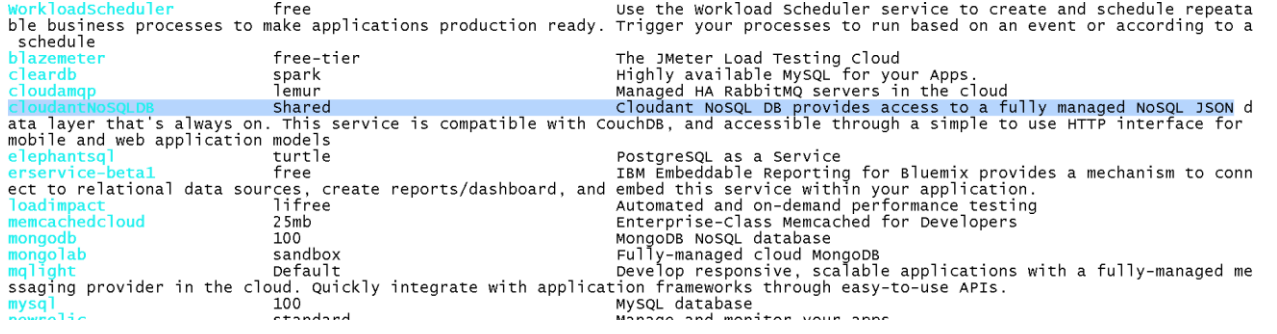

12.Create the service by running this command:

cf cs cloudantNoSQLDB Shared BICloudant

- CloudantNoSQLDB is the name of the service from the cf marketplace command.
- $\bullet$  shared is the name of the service plan that you want to use from the  $cf$ marketplace command.
- **•** BICloudant is the name of the service instance that you want to use. Enter your own name rather than BICloudant. You will use this new name when connecting (binding) the service to the application.

13.Refresh your web UI to you see the deployed service.

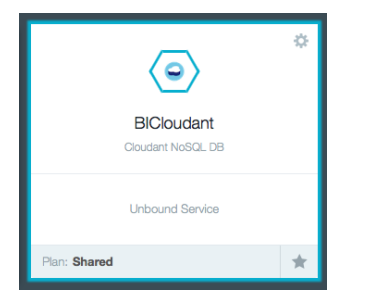

14.Deploy the application.

Push the application to Bluemix by entering the following command. Change the application name to your unique name:

```
cf push BI-MyFirstDeploy-3 -c "node app.js" -m 128M --no-manifest 
--no-start
```
- $\bullet$  BI-myFirstDeploy-3 is the application name and host name.
- $\bullet$   $\circ$  specifies the command to start the application.
- $\bullet$  -m specifies the amount of memory to allocate to each application instance. The default is 1 GB.
- --no-manifest instructs to CLI tool to ignore the supplied manifest, which will be explained later.
- $--no-start$  instructs to CLI tool not to automatically start the application.

Don't allow the application to automatically start because it needs a database to run. You must link the Cloudant database instance to the application before you start the application.

15.Link the database and application by using the following command. Substitute the application name and service instance names that you used previously:

cf bs BI-MyFirstDeploy-3 BICloudant

- BImyFirstDeploy is the application name used when the application is deployed.
- BICloudant is the service instance name used when the service is deployed.

If you refresh the web UI, you see that the application and service are linked, but the application is still stopped.

16.Start an application by running the following command. Substitute the name of your application:

```
cf start BI-MyFirstDeploy-3
```
BI-myFirstDeploy-3 is the application that you want to start.

If you refresh the web UI, you should see the application running. If not, you can start the application from the Dashboard.

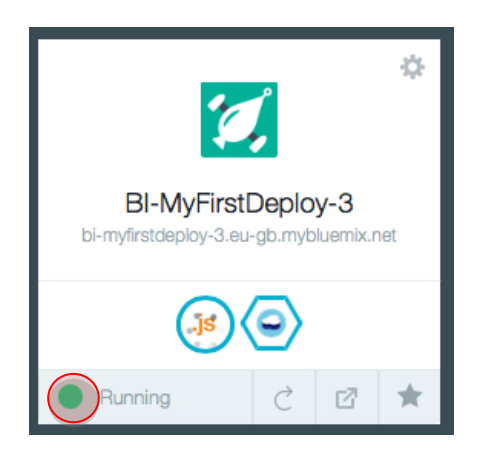

17.Launch the application by clicking the route in the web UI.

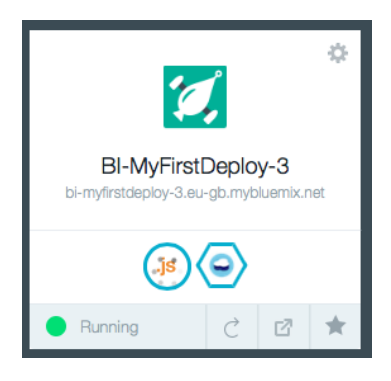

- 18. In a text editor, open the file  $app.$  js and modify the name of the file, the file description, and the value (lines 306, 307 and 310):
	- Line 306: Change the docName from 'sample doc' to 'test doc'
	- Line 307: Change the docDesc from 'A sample Document' to 'A test Document'
	- Line 310: Change the value from 'A sample Document' to 'A test Document'

Save the file when you're finished editing.

```
app.get('/api/favorites', function(request, response) {
  console.log("Get method invoked.. ")
  db = cloudantuse(dbCredentials.dbName);var doclist = \Box:
  var i = 0;
  db.list(function(err, body) {
    if (lerr) {
      var len = body.rows.length;
      console.log('total # of docs \rightarrow '+len);
      if(len == 0) {
        //push sample data
        // save doc
        var docName = squareedoc;
        var docDesc = 'A sample Document';
        db.insert({}name : docName,
          value : 'A sample Document'
```
When the application starts for the first time, it creates the sample document in the database.

We have just modified the code that creates the sample document in the database. The document must be deleted from the database before you restart the application to allow the database to be populated again.

19.In the Bluemix web UI, select the Cloudant Service instance and then start the Cloudant Dashboard.

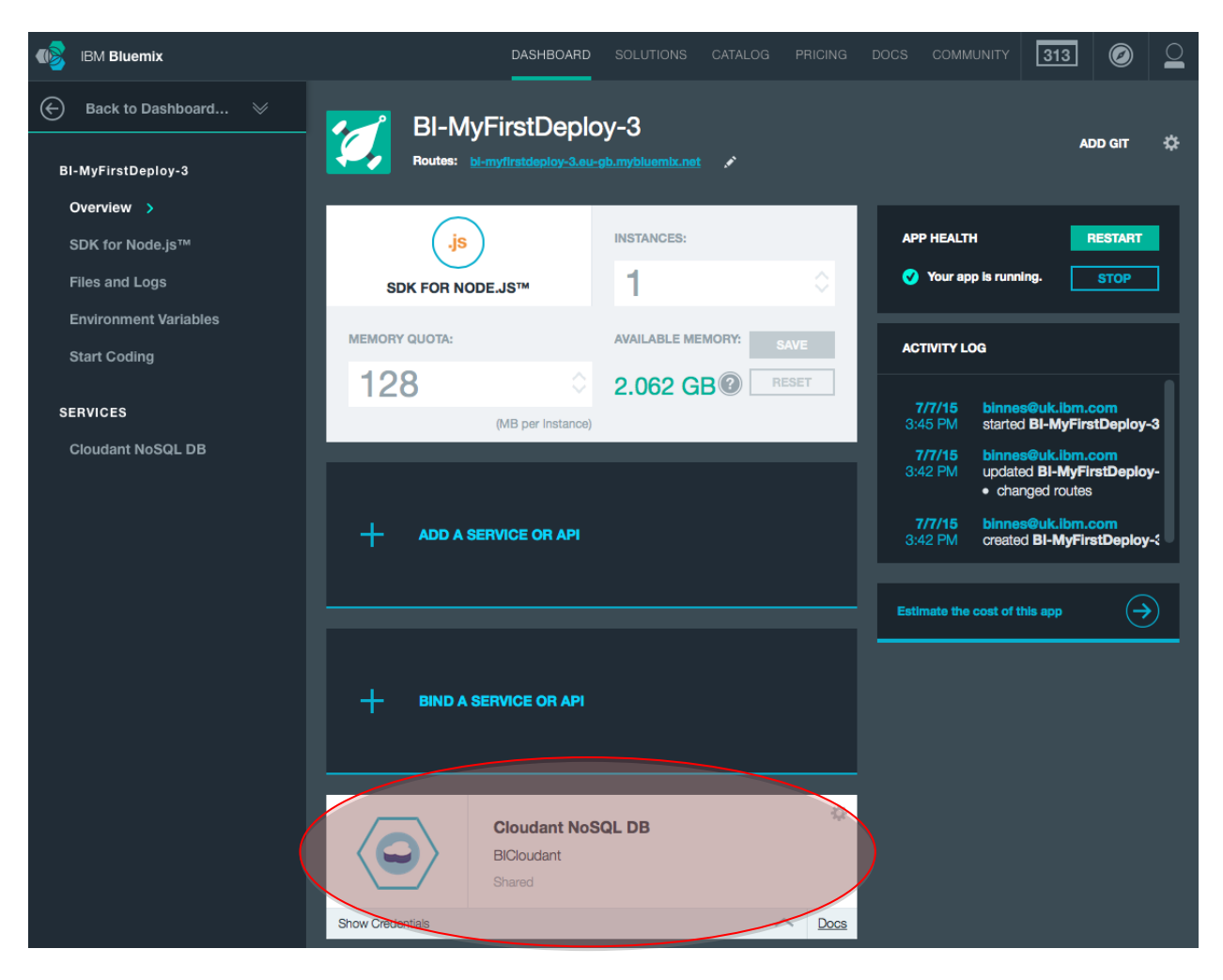

# 20.Launch the Cloudant console.

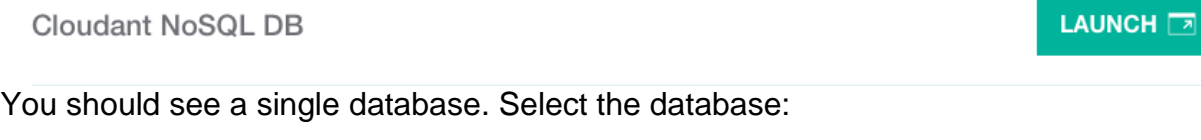

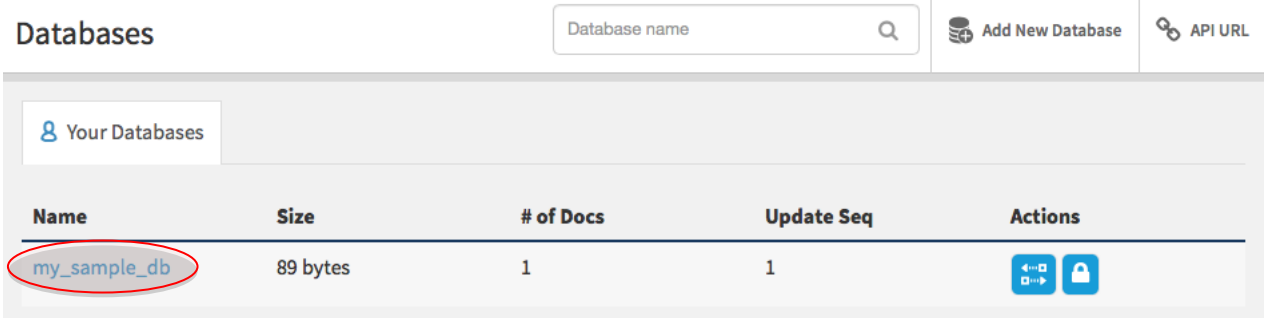

 $\mathbb{R}^2$ 

#### 21.Edit the database document.

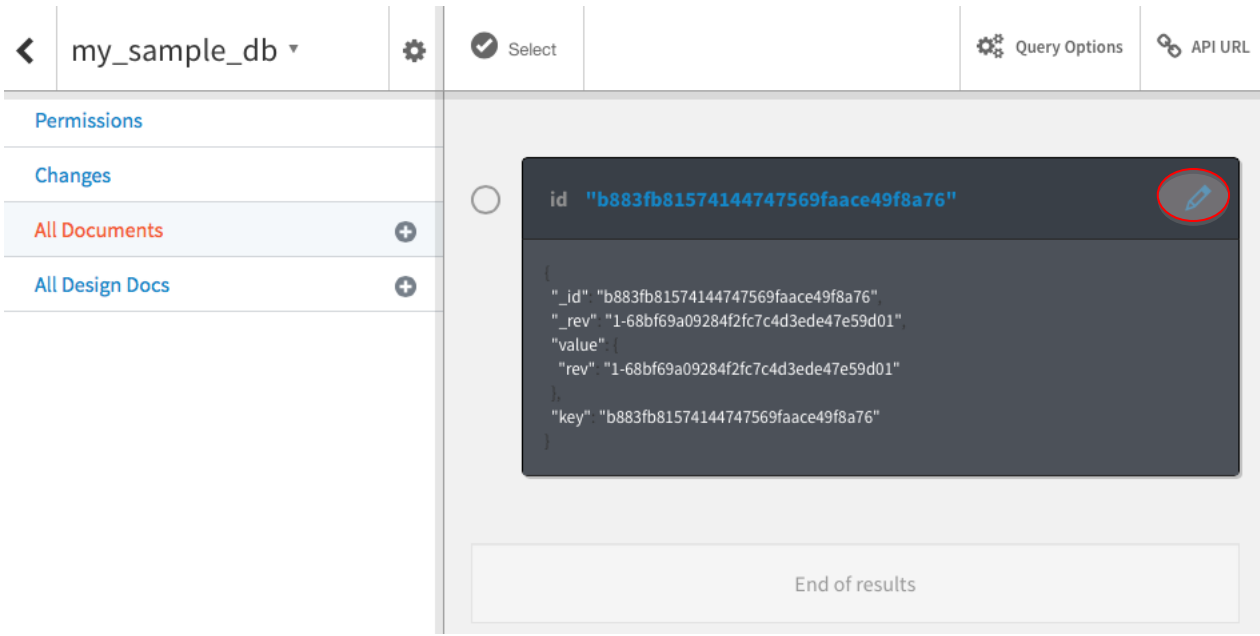

### 22.Delete the document.

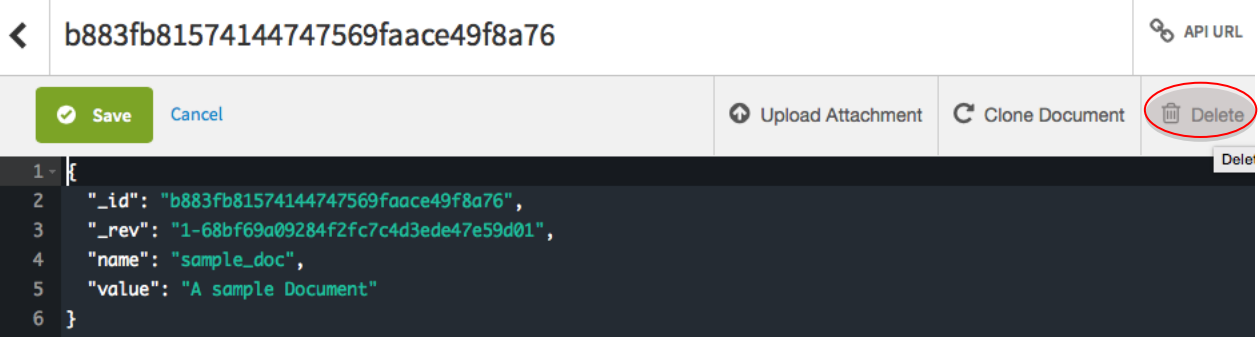

# 23.Confirm the deletion when prompted.

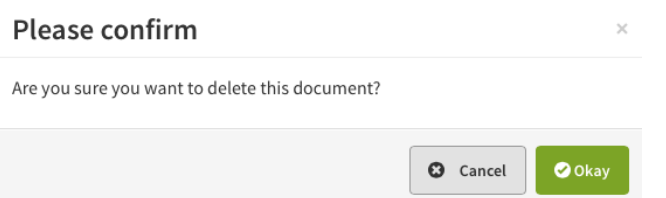

24. Redeploy the updated application with the push command. This time, you don't need to include the --no-start or memory parameter.

**c**f push BI-MyFirstDeploy-3 -c "node app.js" --no-manifest

25.After the application has restarted, test it to ensure that your changes are now running.

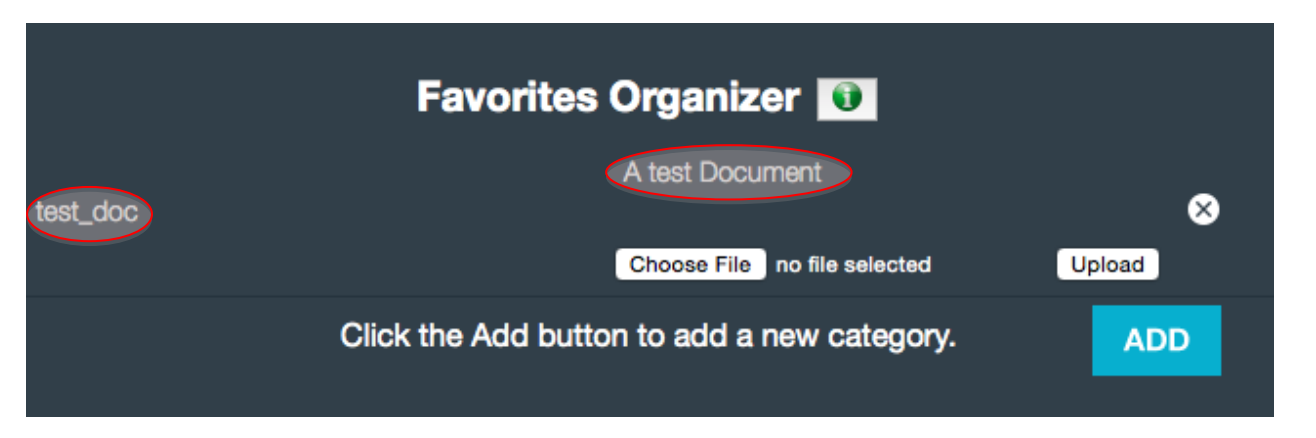

After the application is tested to confirm that the modified code is running, the application can be deleted to release resources for the next exercise.

26.Delete the application and service and confirm the deletion when prompted by running the following two commands:

Delete the application: cf d BI-MyFirstDeploy-3 -r

- BI-myFirstDeploy-3 is the application name to be deleted.
- $\bullet$  -r instructs Bluemix to also delete the routes attached to the application.

Delete the service: cf ds BICloudant

**BICloudant is the name of the service instance to be deleted.** 

Confirm the deletion of the application and service.